#### **"Creación de una calculadora"**

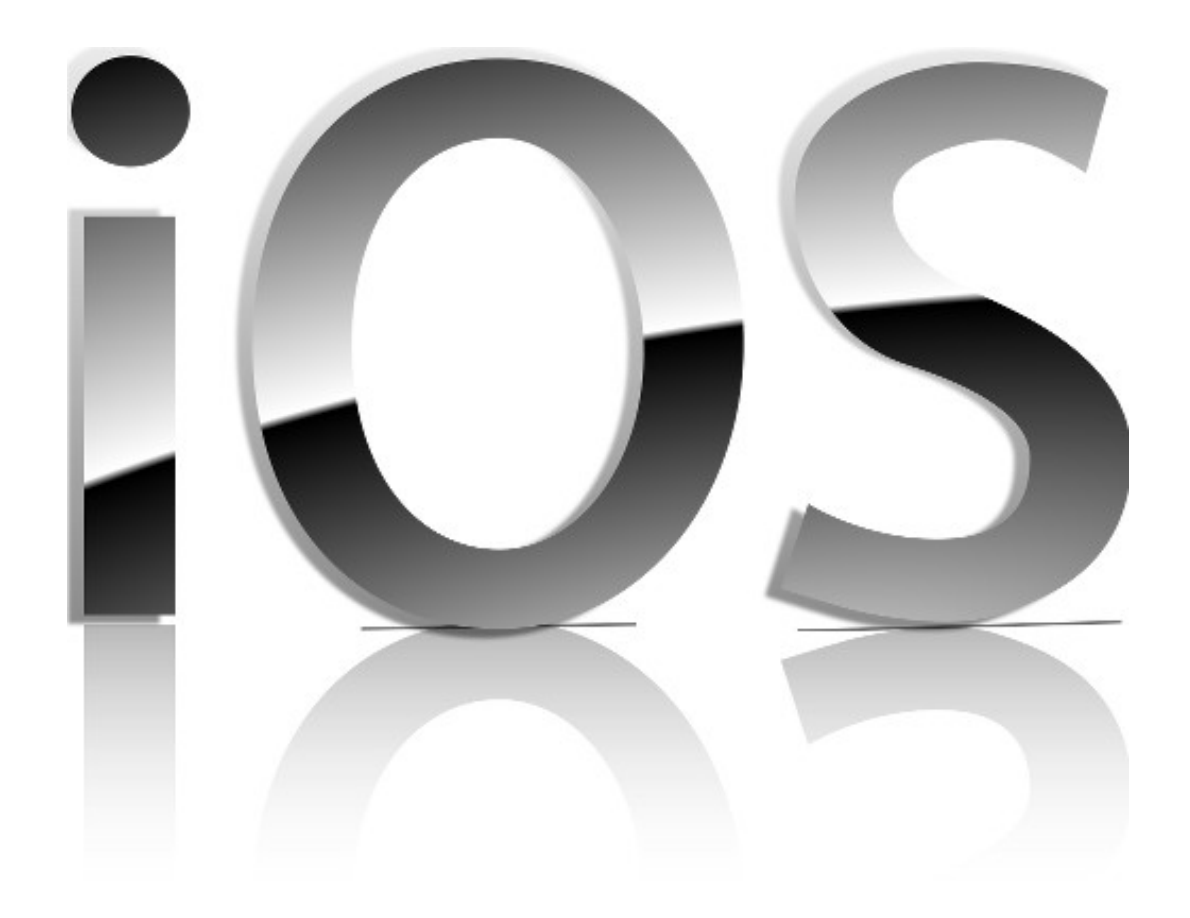

#### Rogelio Ferreira Escutia

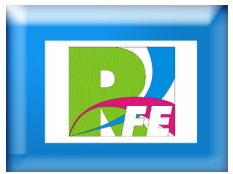

#### *Creación del Proyecto*

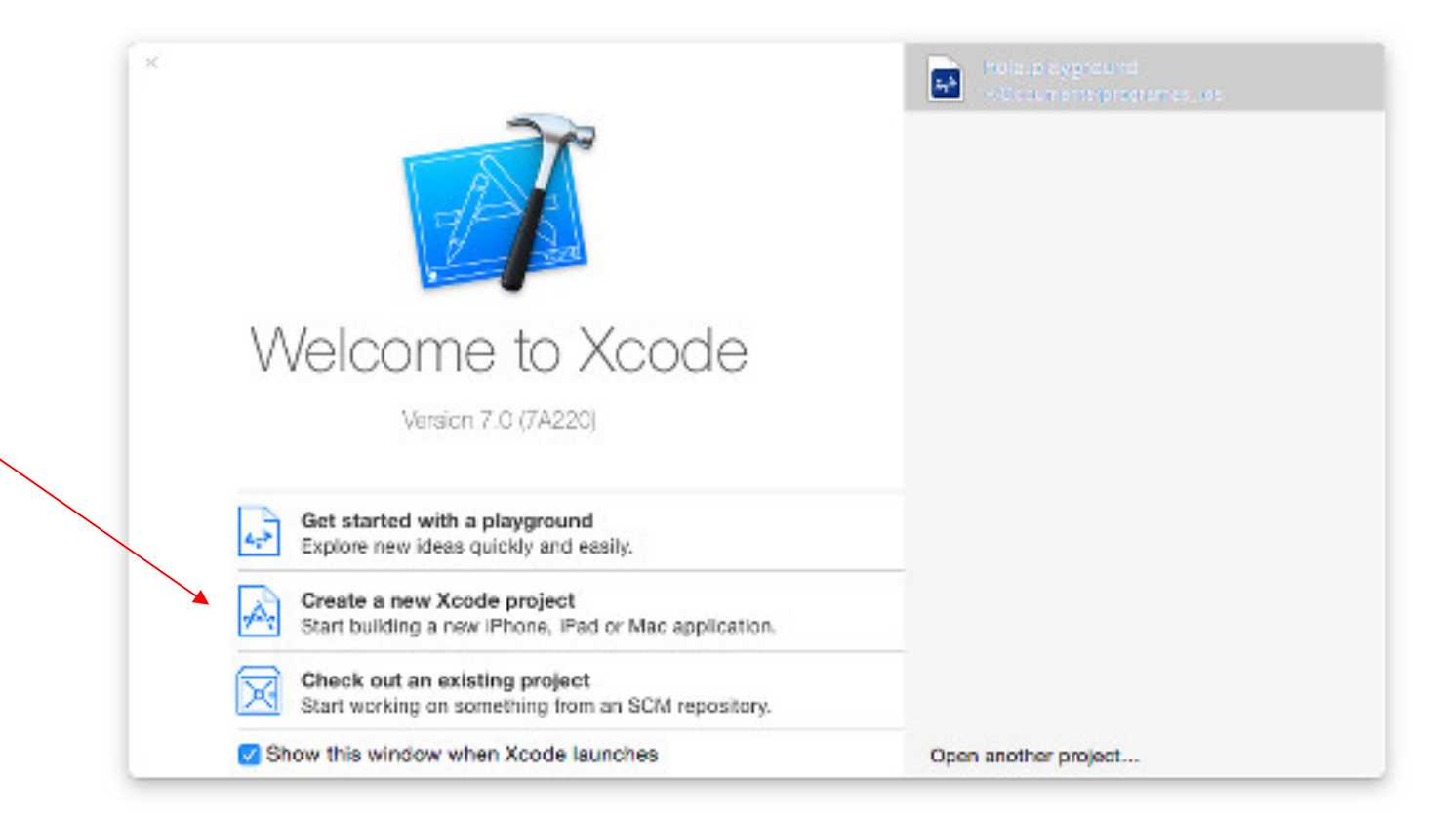

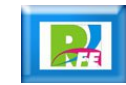

### *Seleccionar tipo de aplicación*

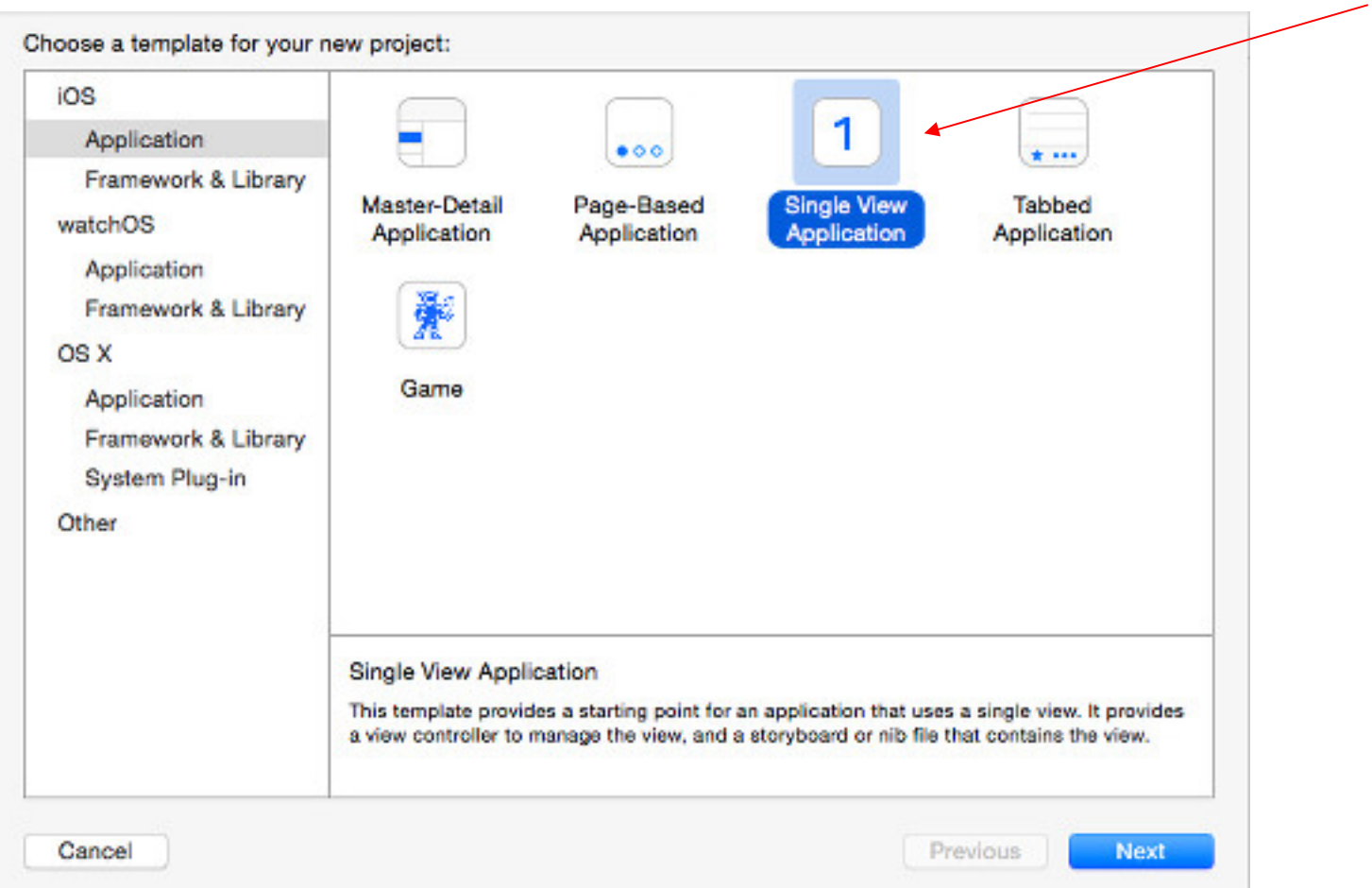

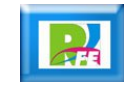

### *Nombre del proyecto*

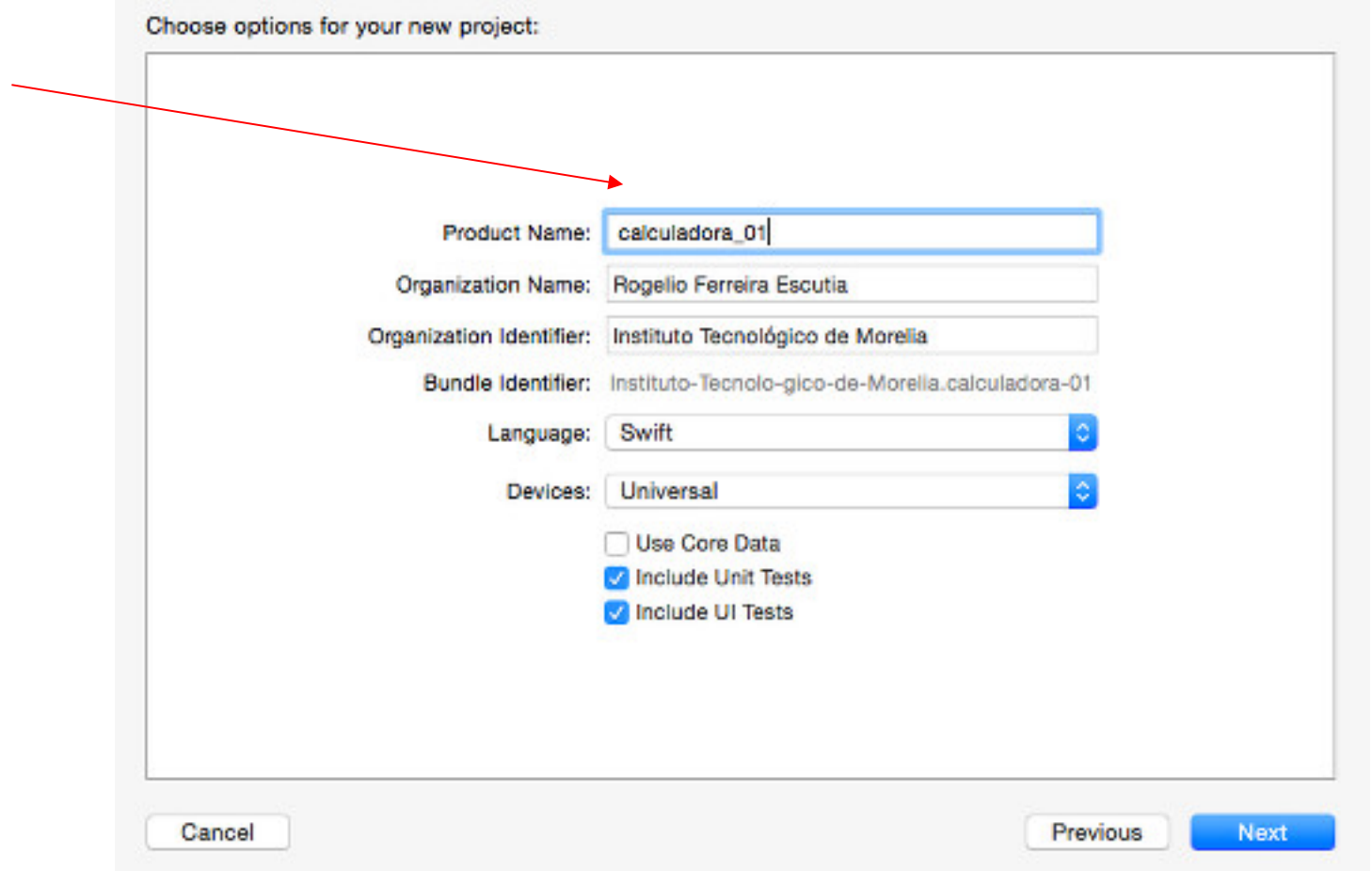

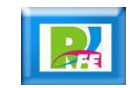

#### *Directorio del proyecto*

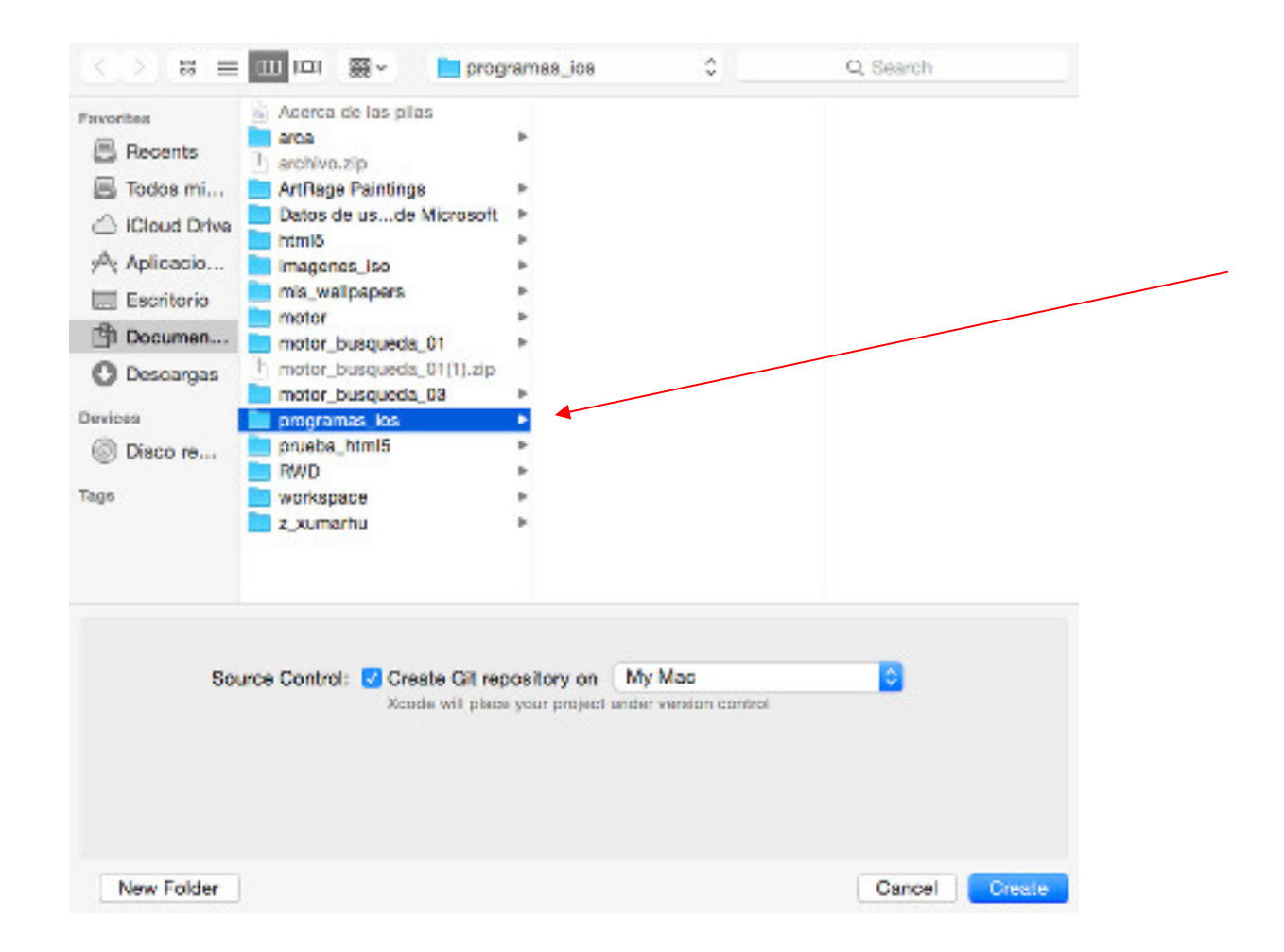

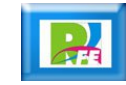

#### *Pantalla inicial del proyecto*

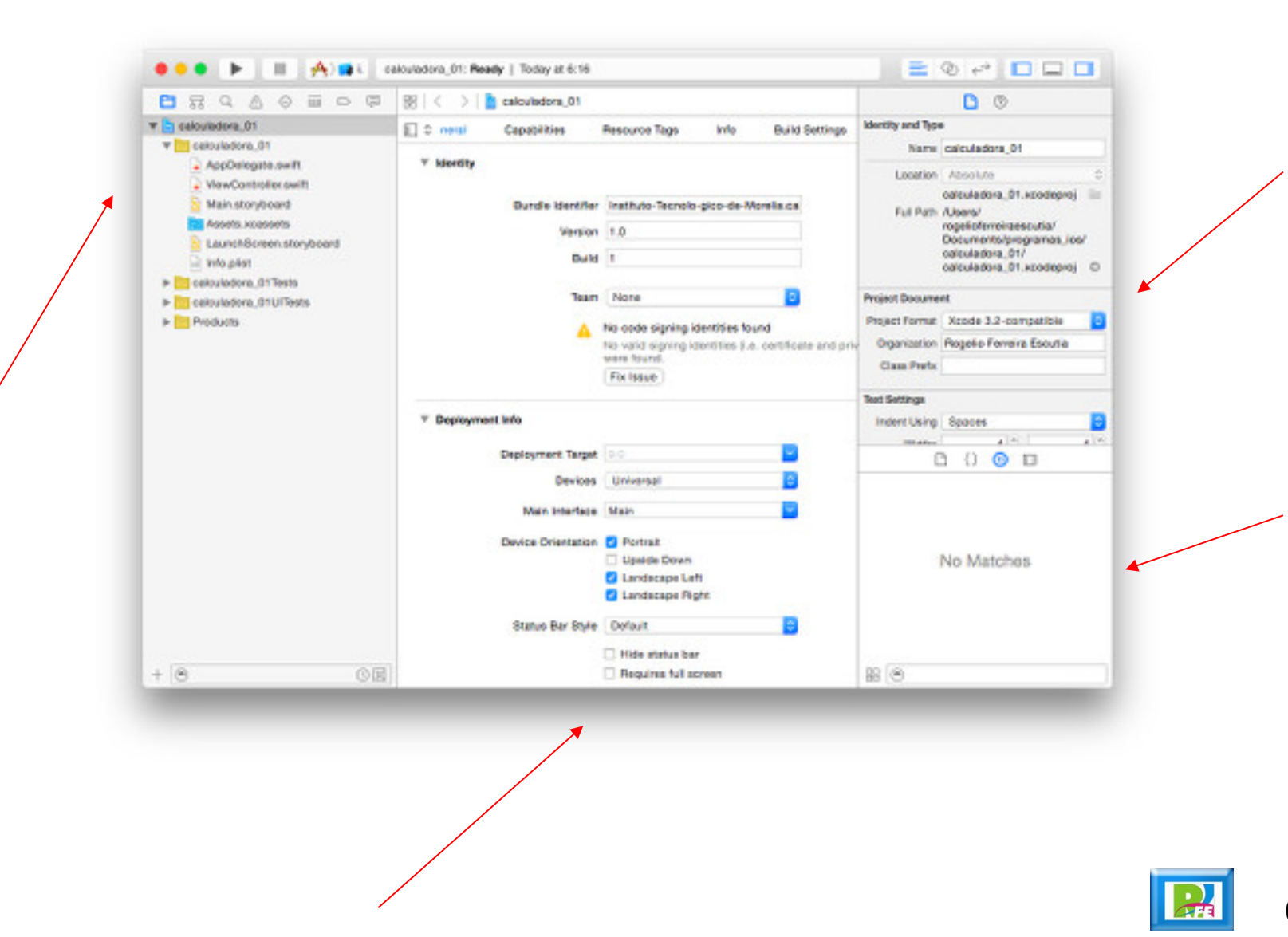

#### *MainStoryboard*

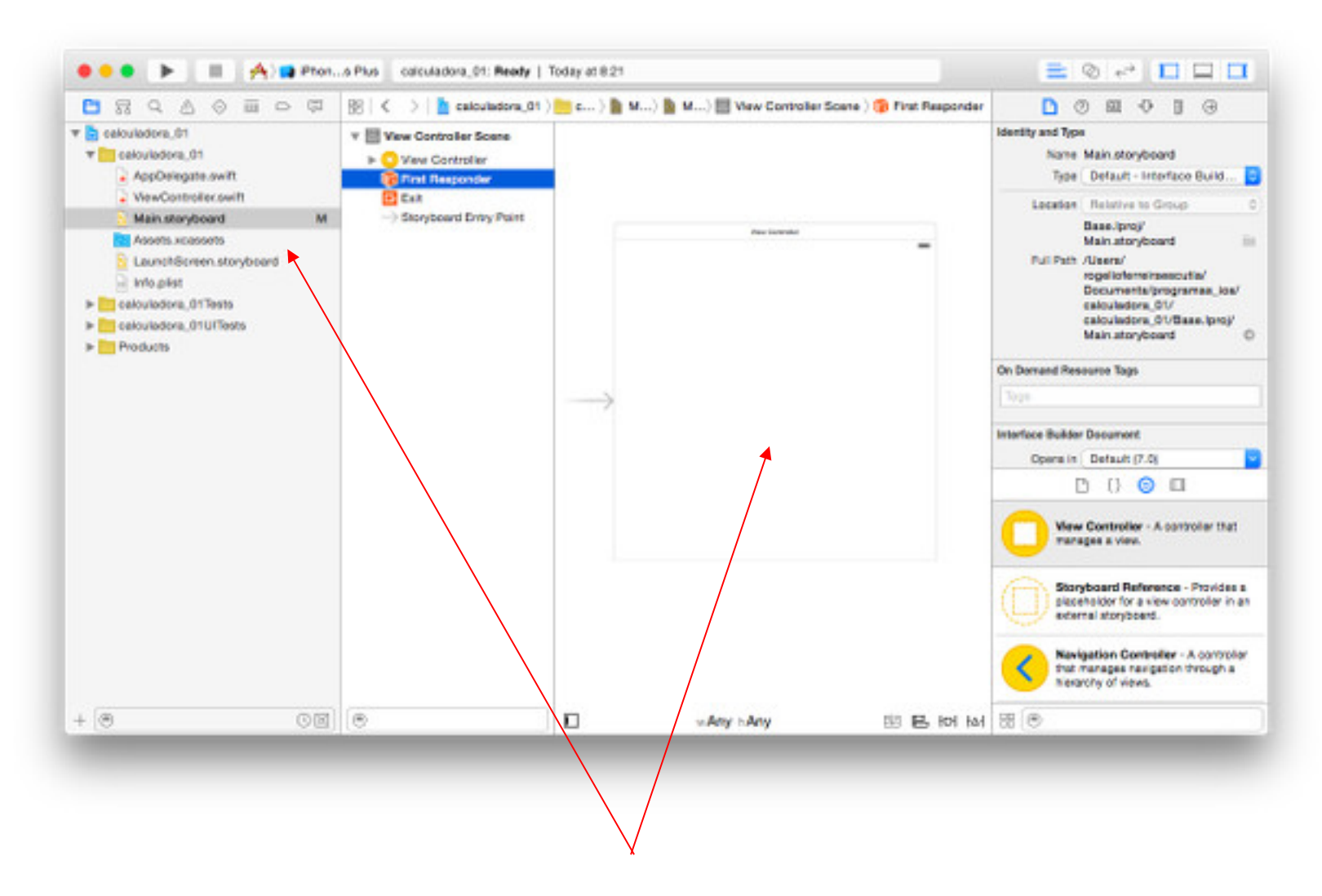

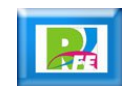

### *Seleccionar el componente "Label"*

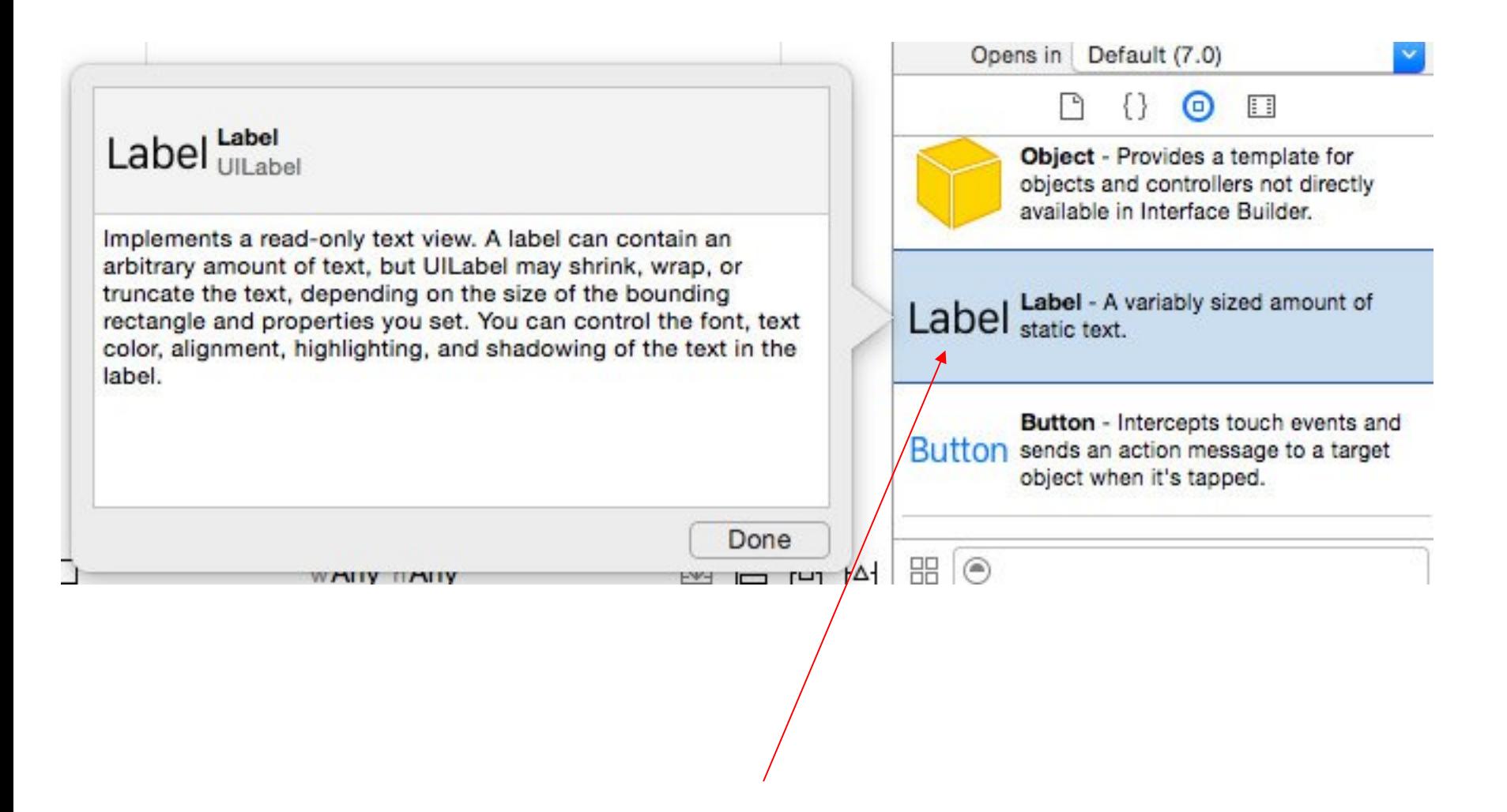

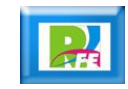

#### *Componente "Label" en el MainStoryboard*

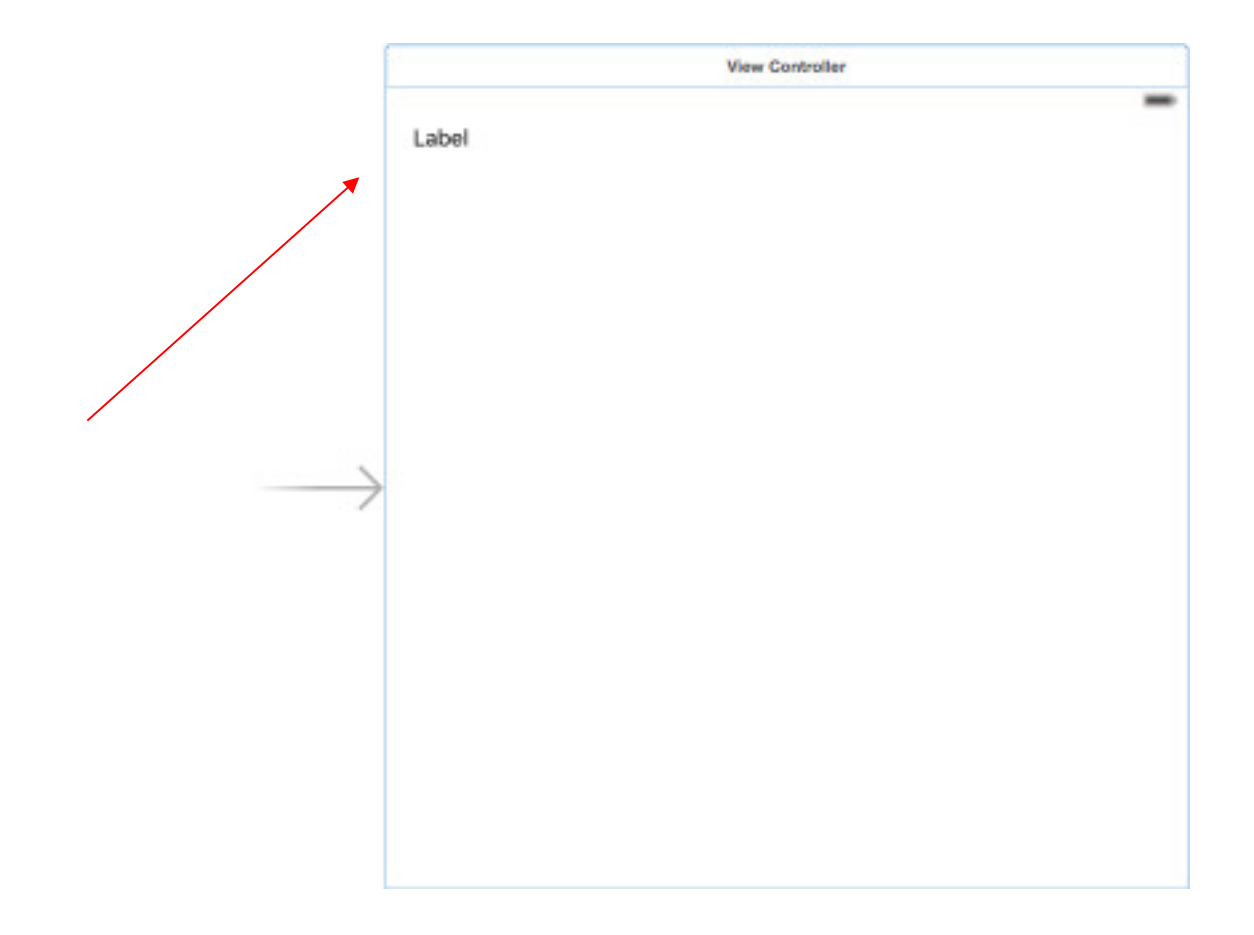

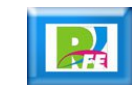

#### *Editar componente "Label"*

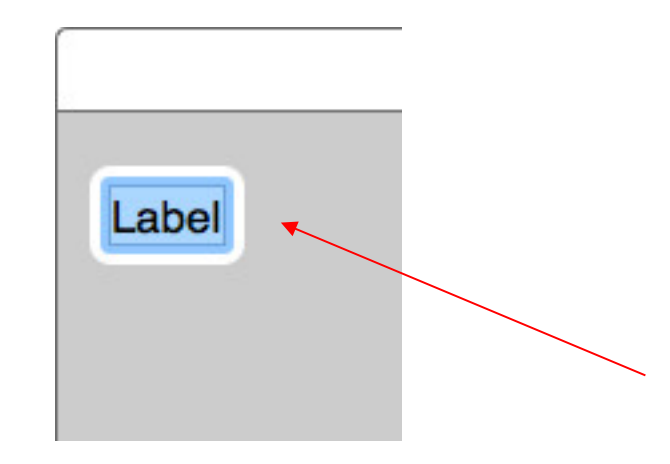

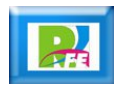

#### *Componente "Label" modificado*

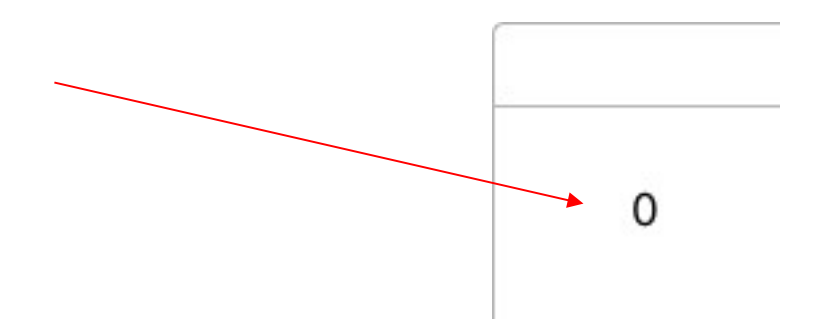

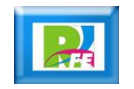

#### *Ejecutar programa (Play)*

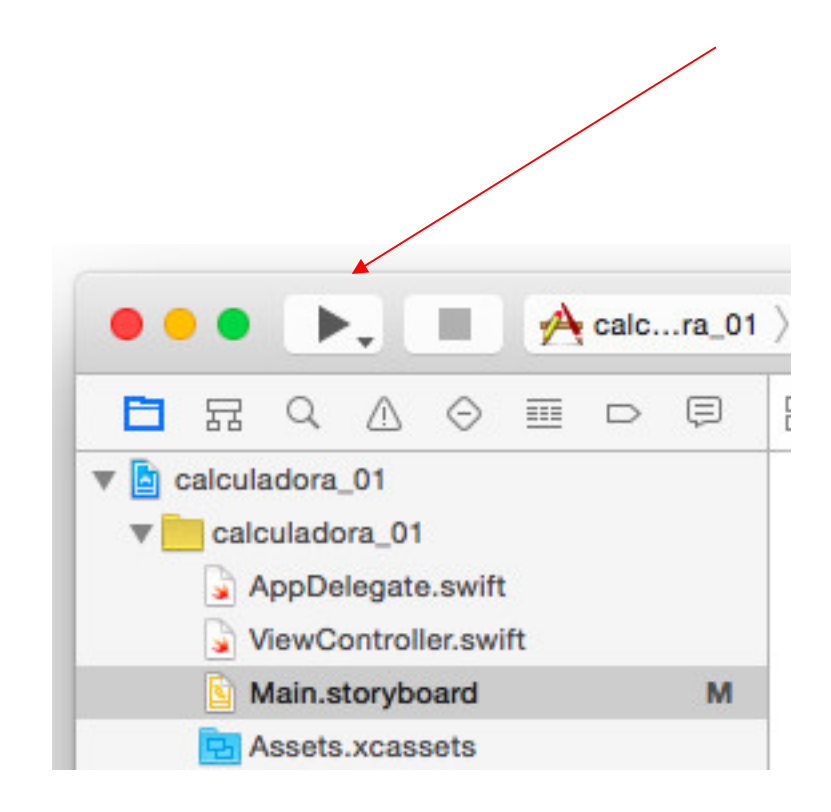

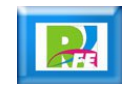

#### *Arrancando emulador*

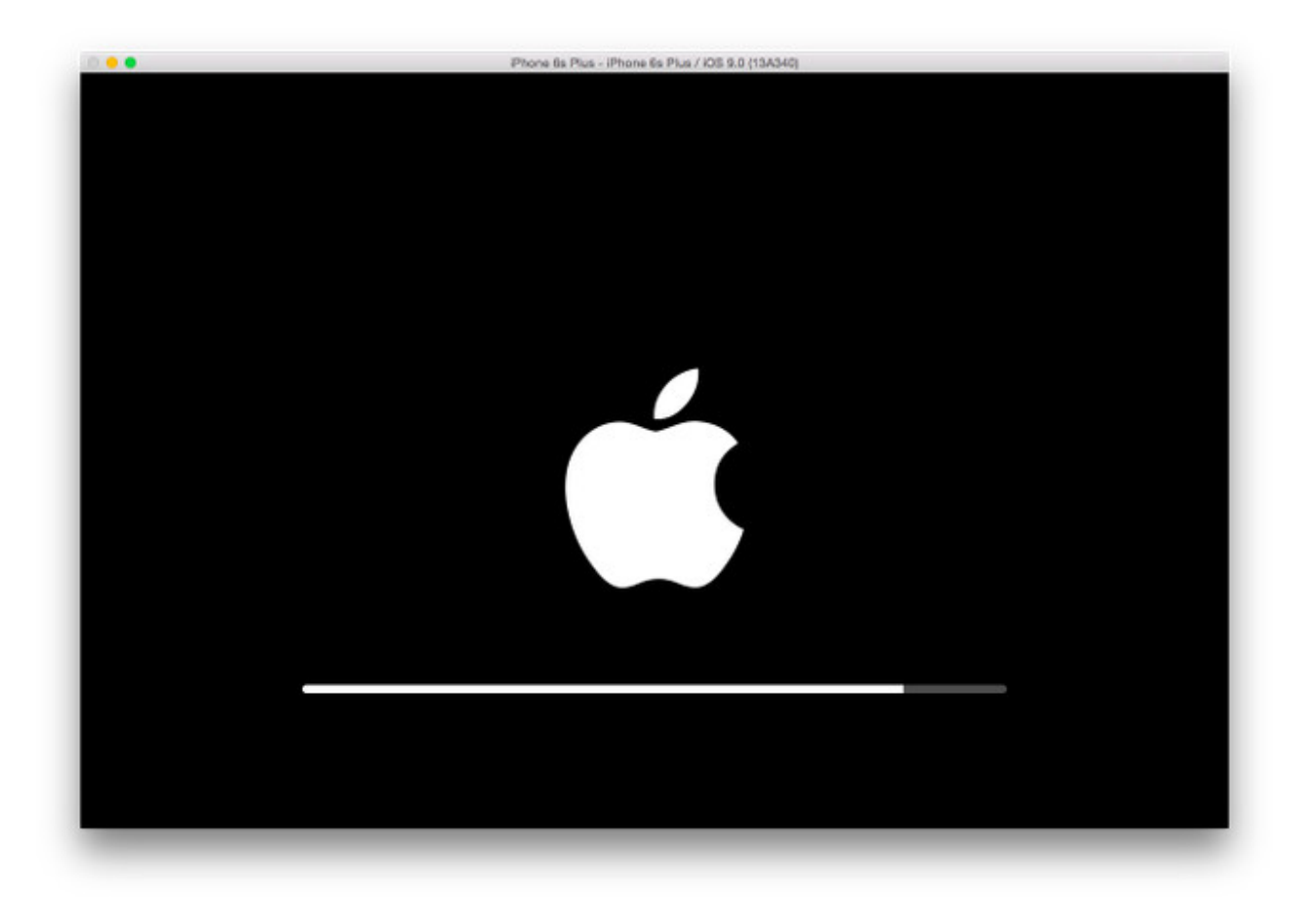

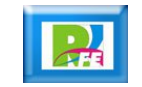

#### *Arrancando emulador*

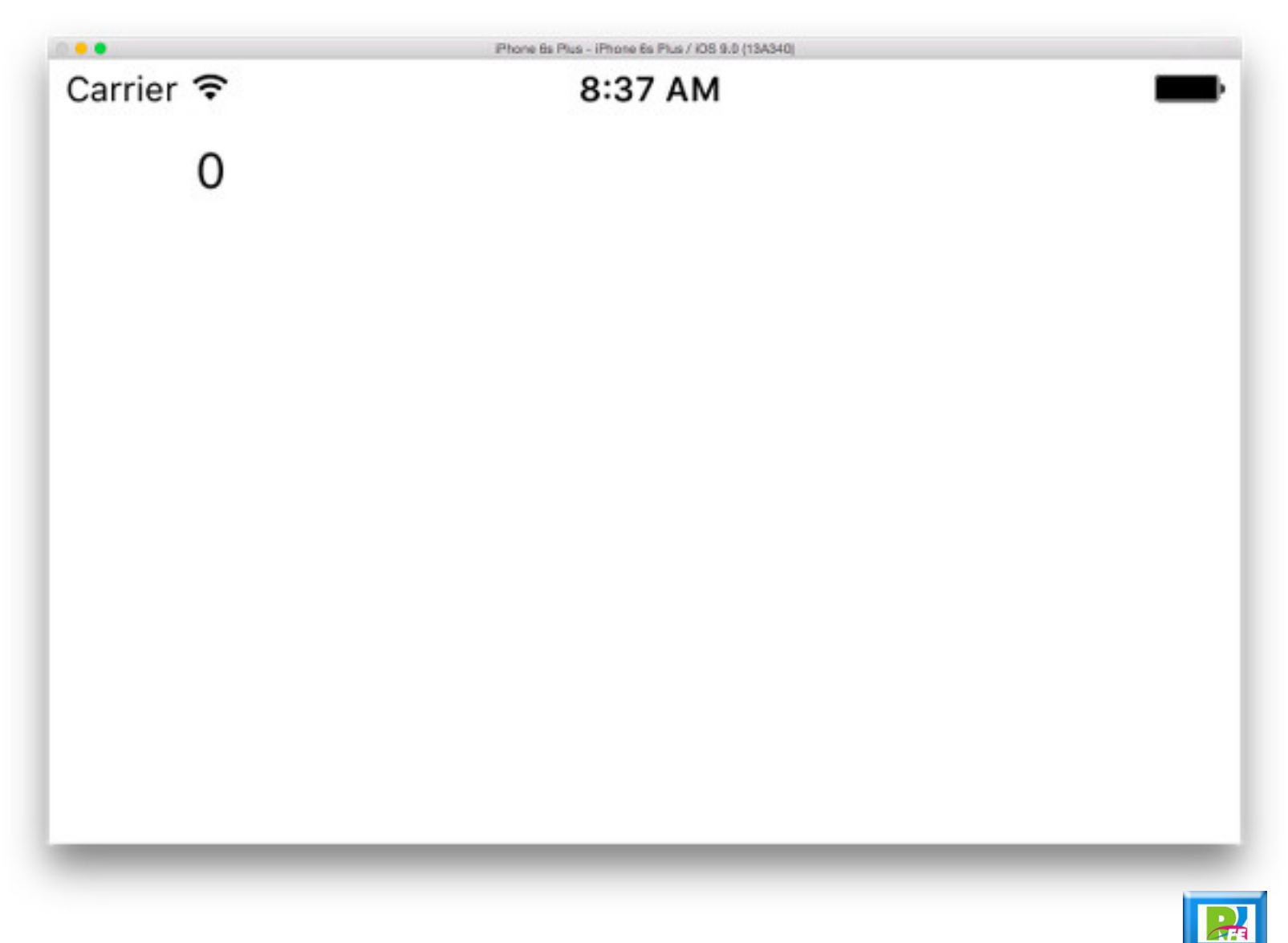

## *ViewController.swift y su código*

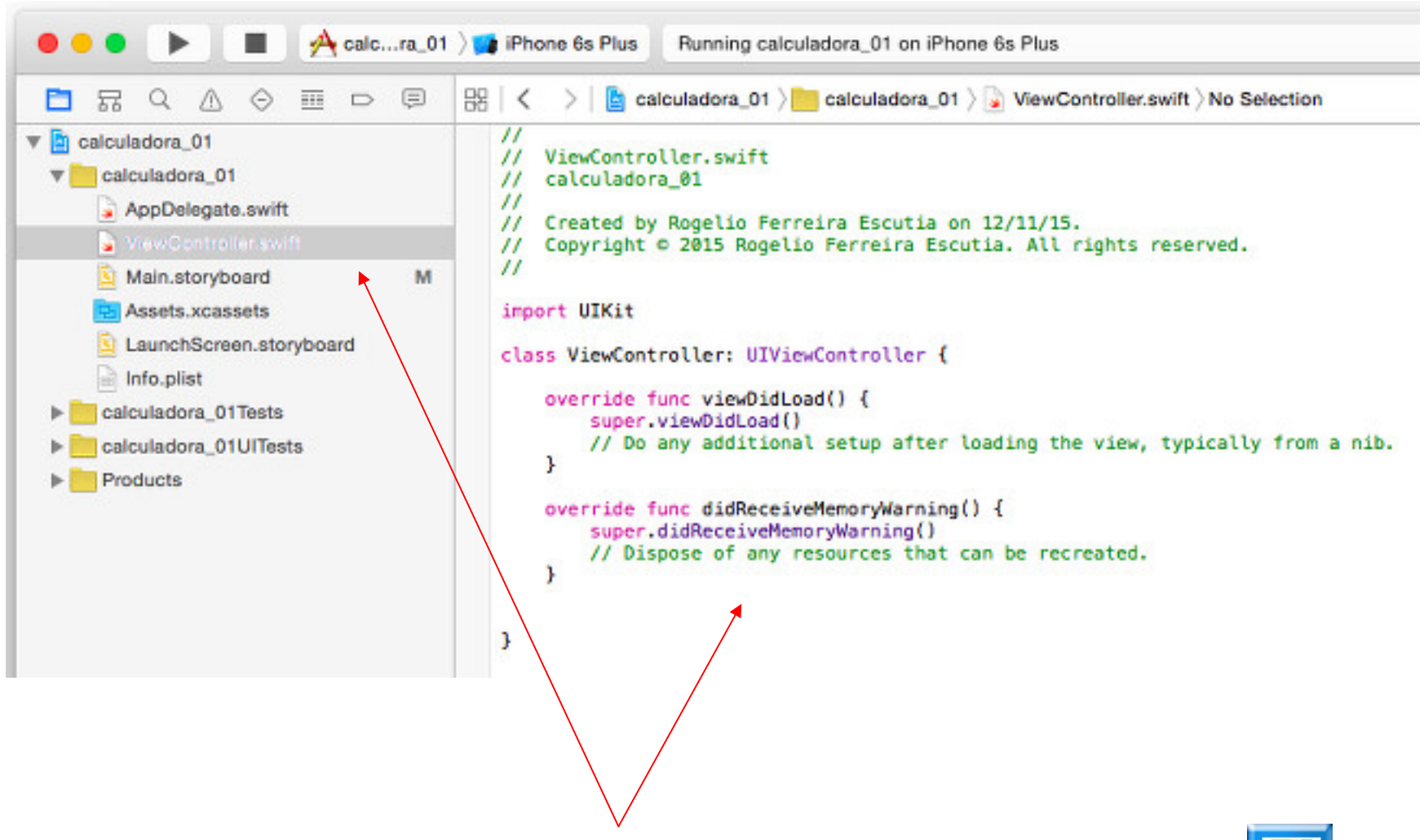

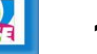

#### *Limpiando el código del ViewController.swift*

```
\prime\primeViewController.swift
^{\prime\prime}calculadora 01
^{\prime\prime}\prime// Created by Rogelio Ferreira Escutia on 12/11/15.
// Copyright © 2015 Rogelio Ferreira Escutia. All rights reserved.
\prime\prime
```
import UIKit

ŀ

class ViewController: UIViewController {

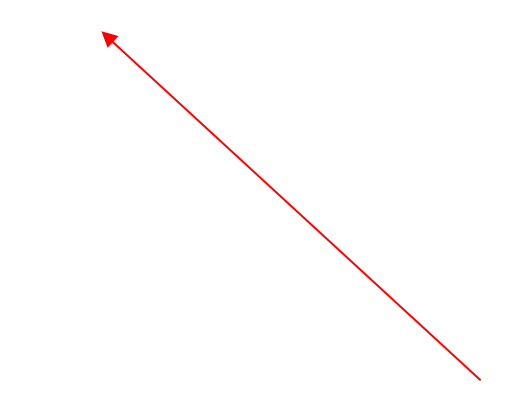

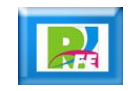

#### *Activando el "Assistant Editor"*

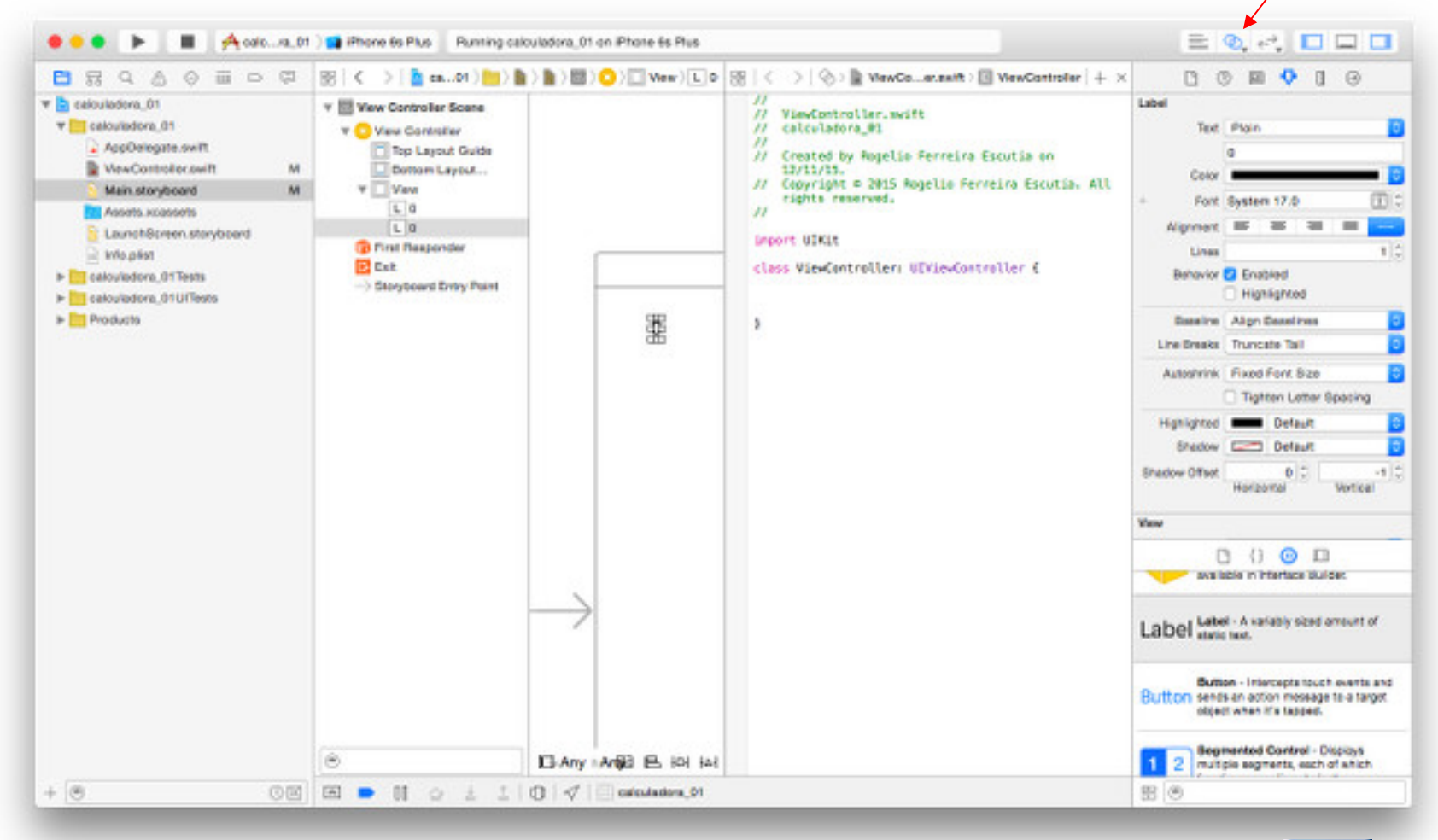

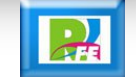

#### *Modificando el componente "Label"*

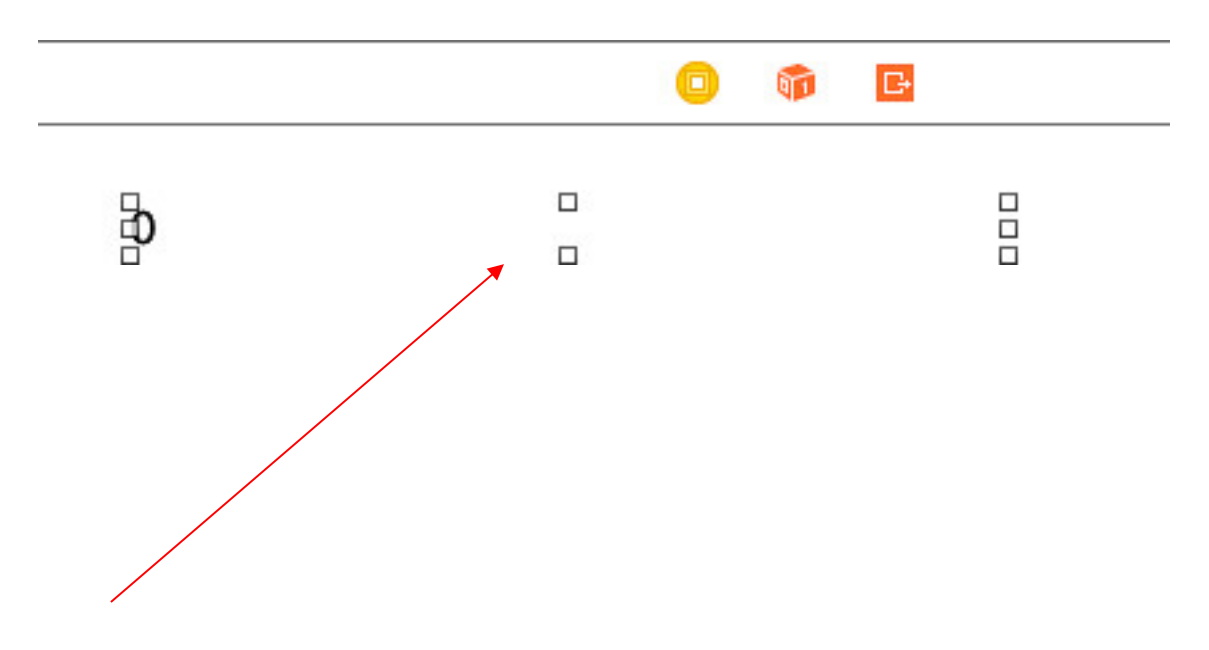

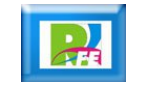

### *Presionar "ctrl" y arrastrar "Label"*

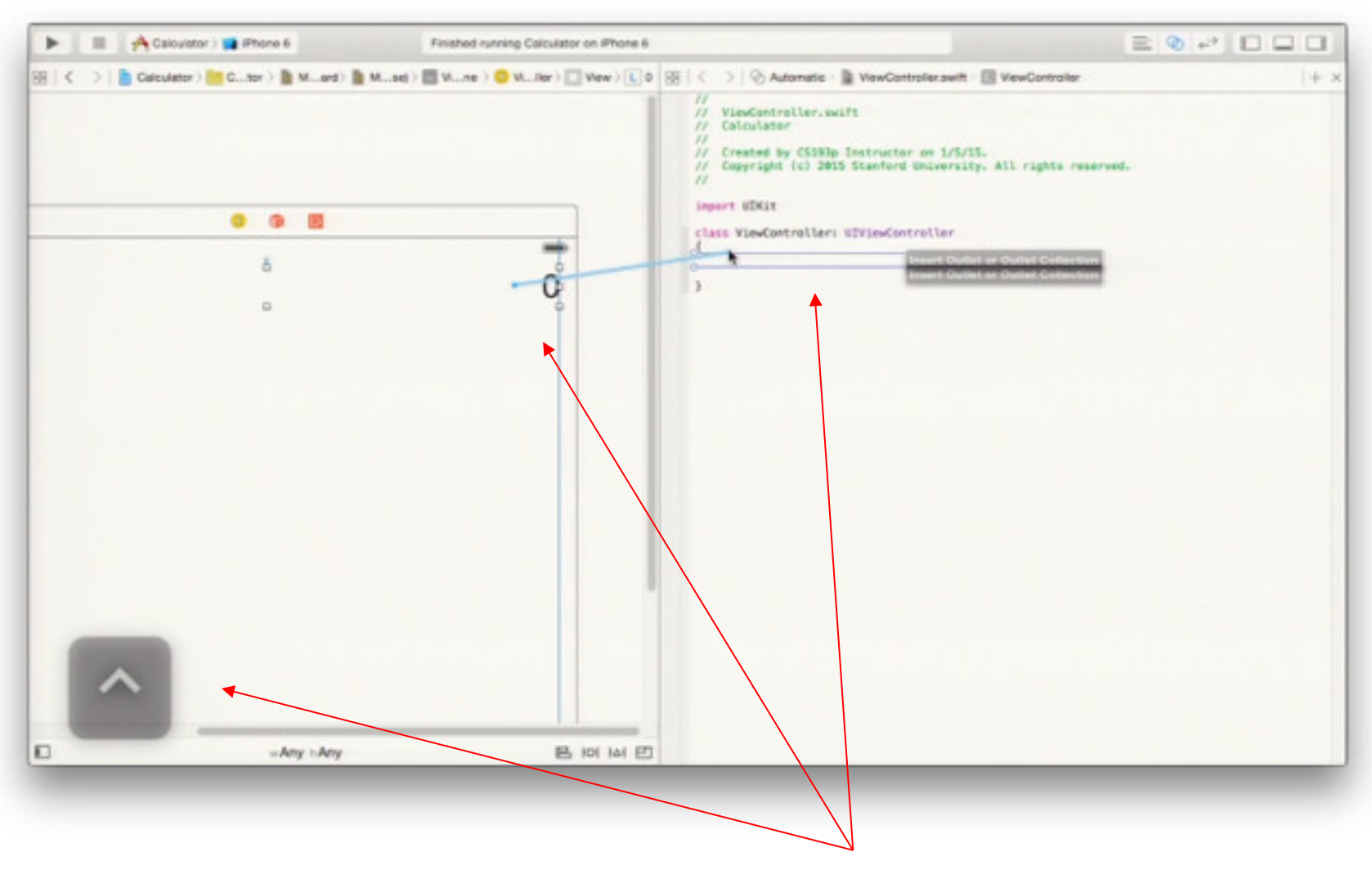

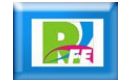

#### *Características y comportamiento del objeto*

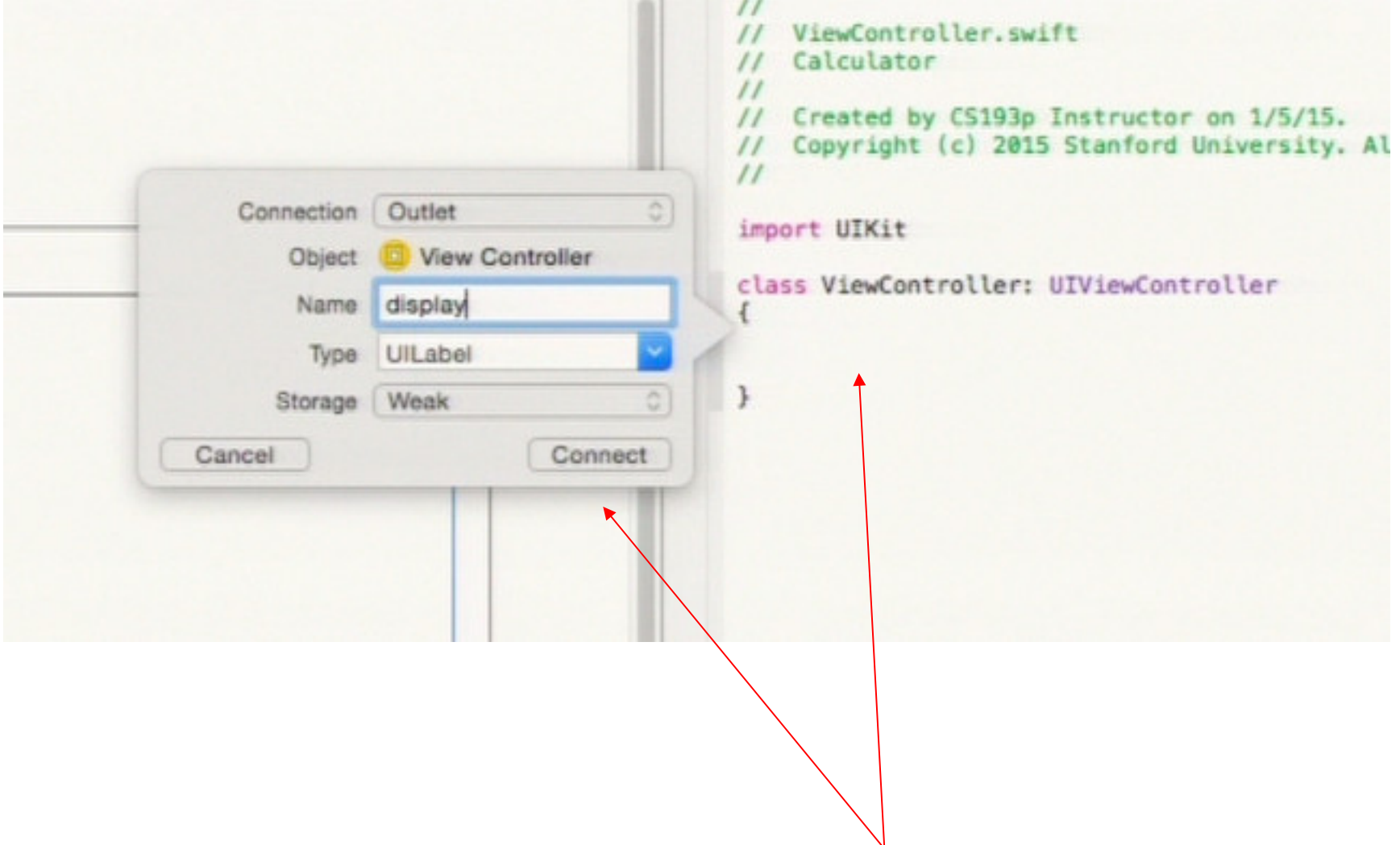

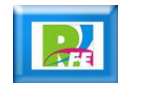

## *Código generado en el controlador*

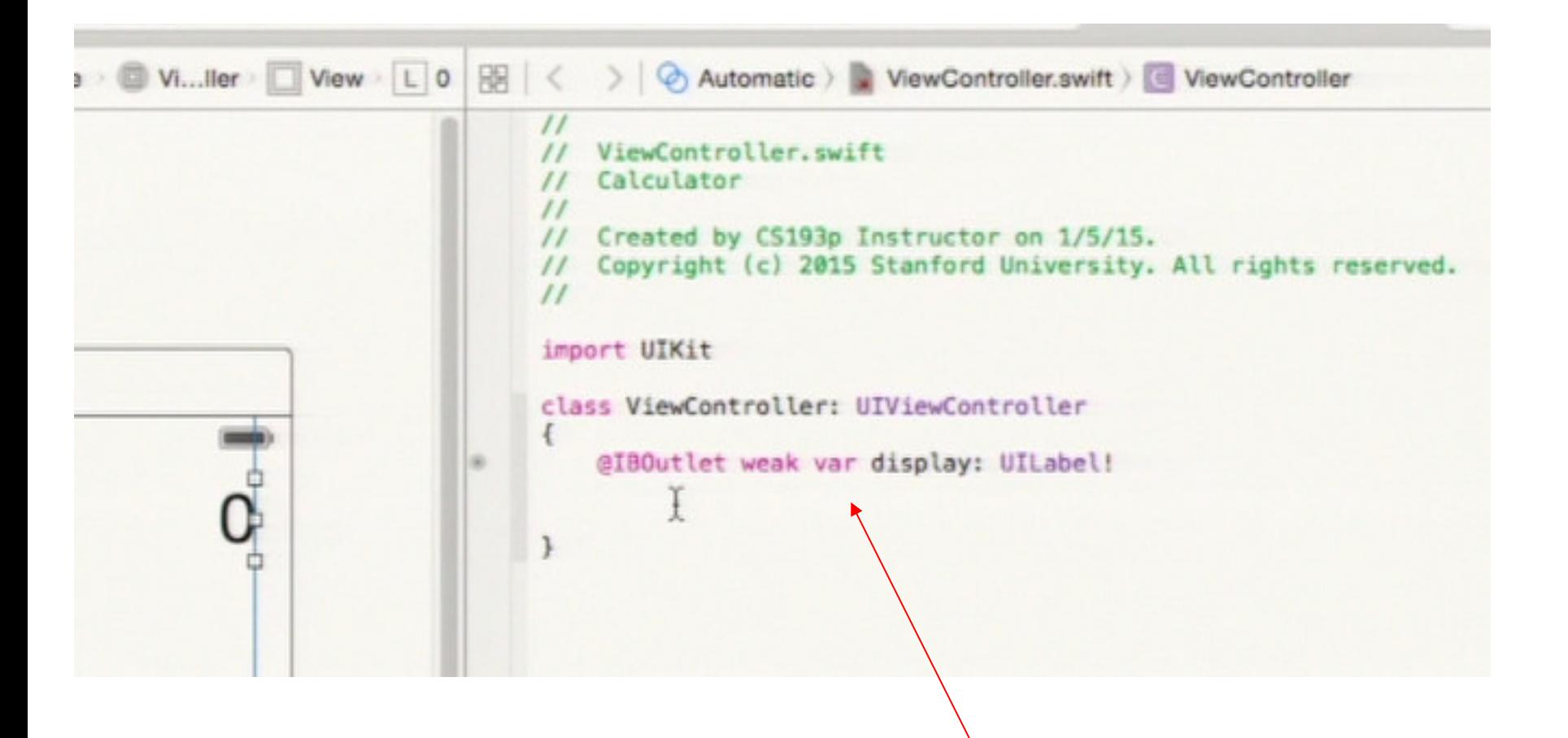

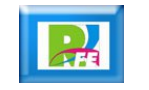

#### *Insertar "Button" a la vista*

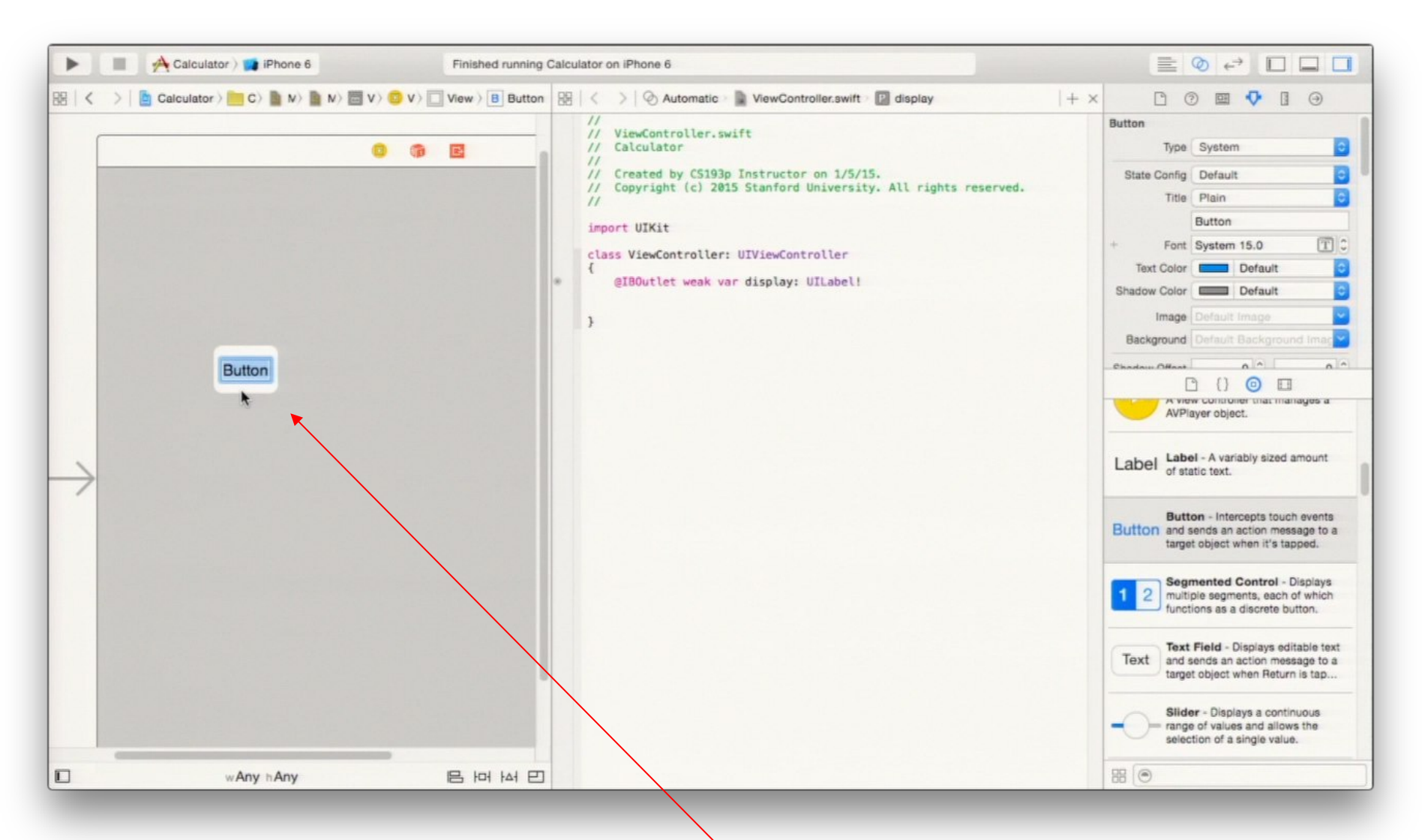

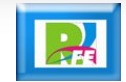

#### *Editar "Button" para la calculadora*

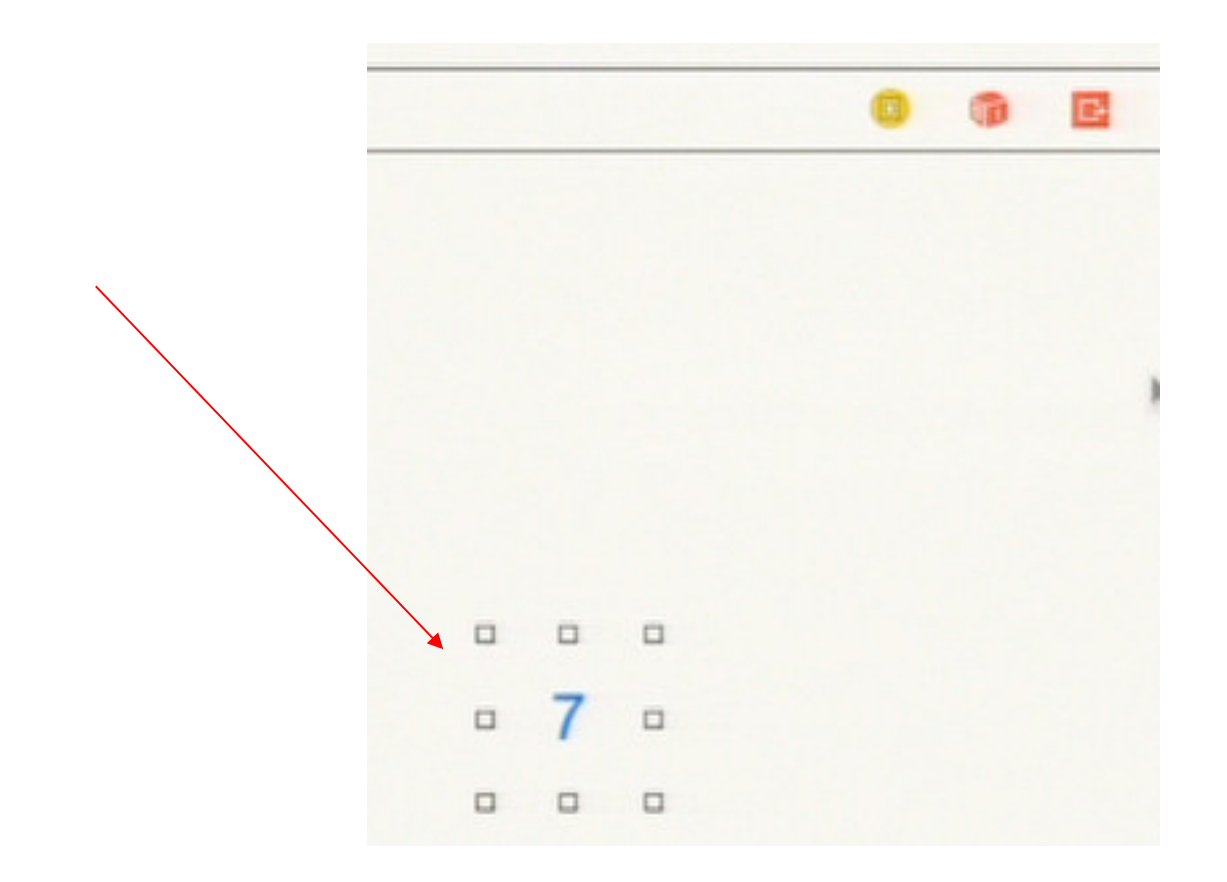

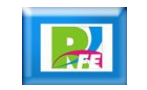

#### *Enlazar "Button" con el controlador*

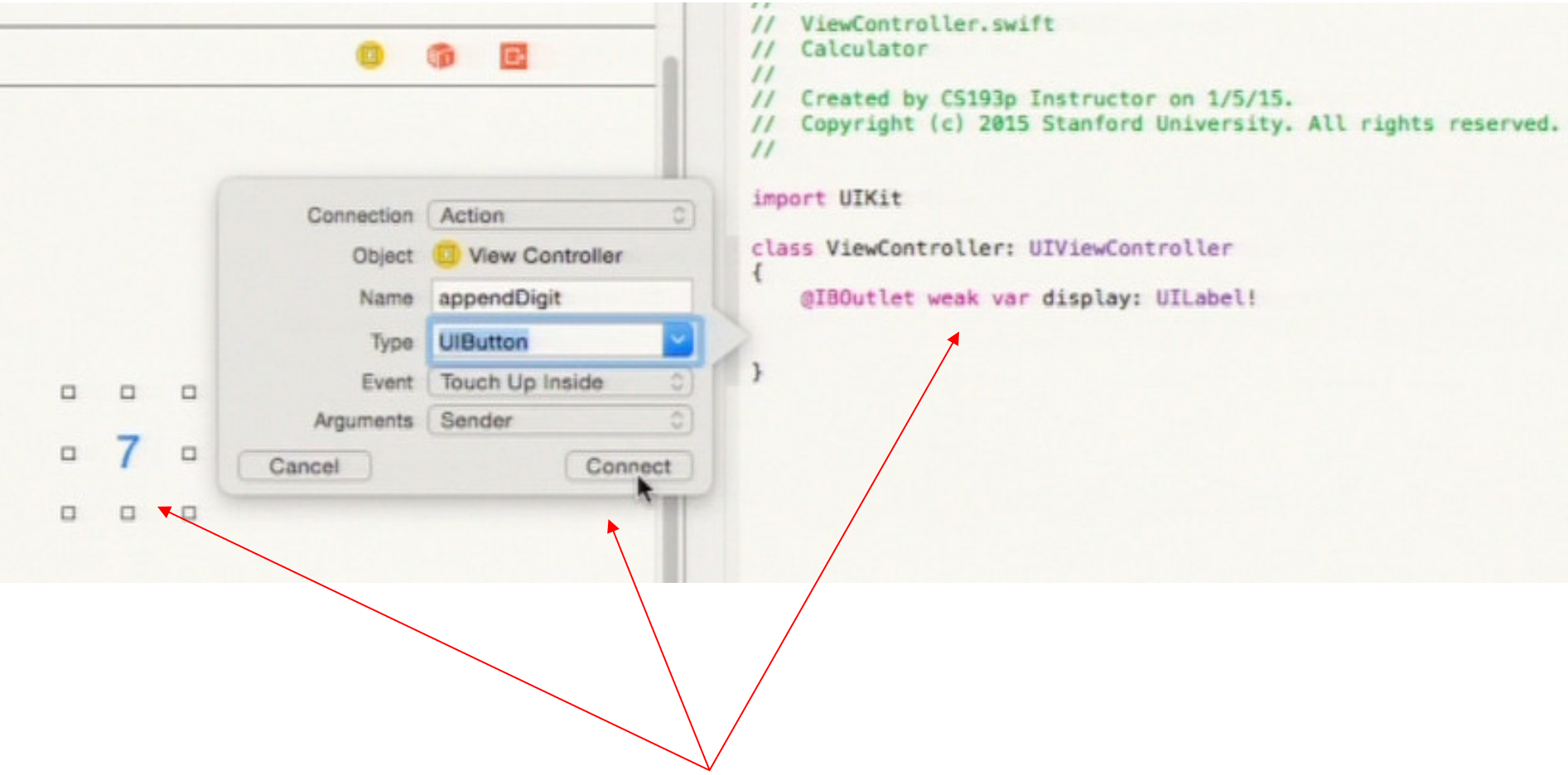

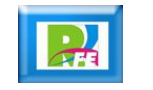

#### *Generación de código en el controlador*

```
ViewController.swift
    Calculator
\prime\prime\primeCreated by CS193p Instructor on 1/5/15.
\prime\primeCopyright (c) 2015 Stanford University. All rights reserved.
\prime\primeimport UIKit
class ViewController: UIViewController
    @IBOutlet weak var display: UILabel!
    @IBAction func appendDigit(sender: UIButton) {
                        I
```
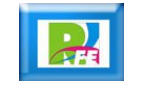

#### *Creando la vista de la calculadora*

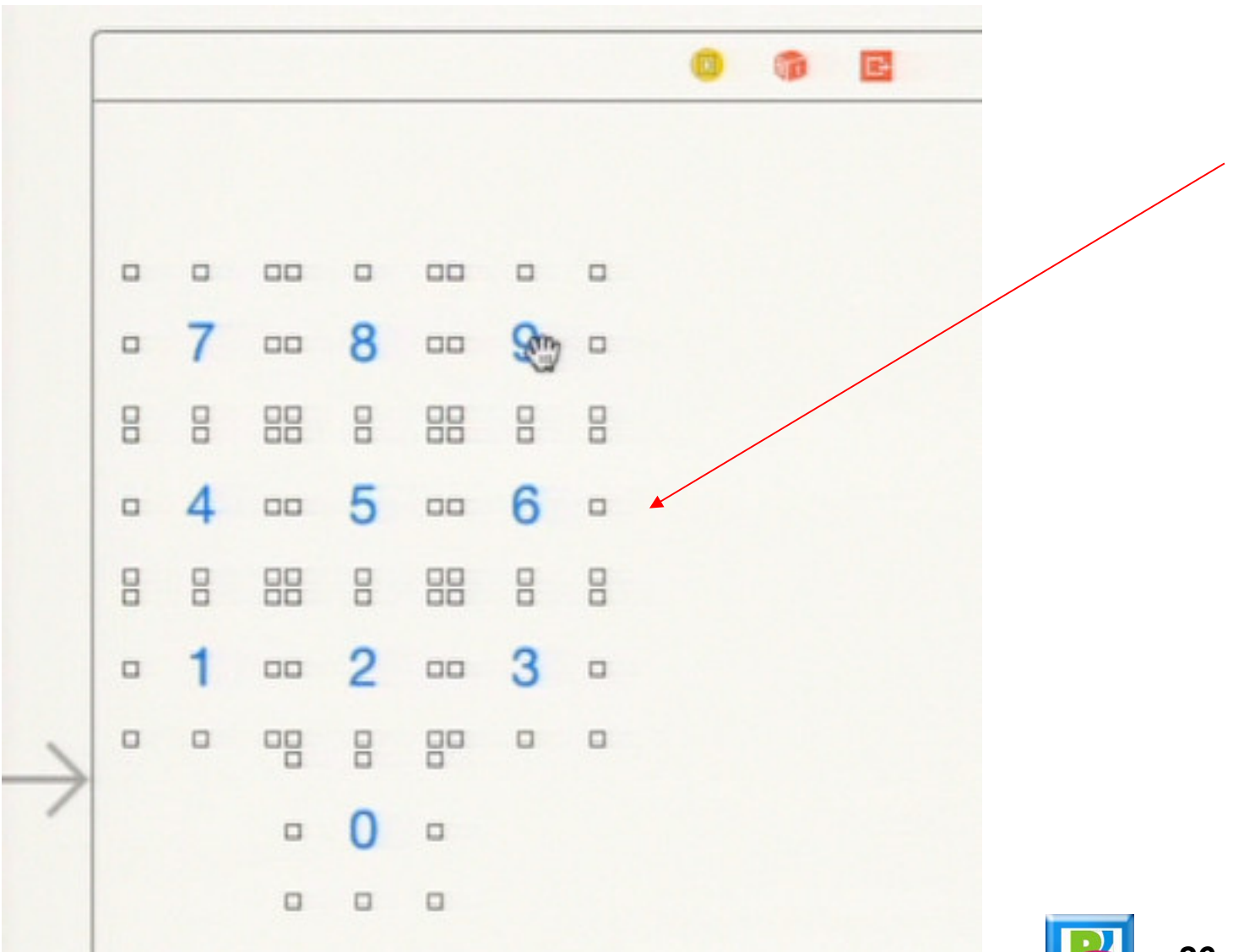

## *Código y ejecución de la calculadora*

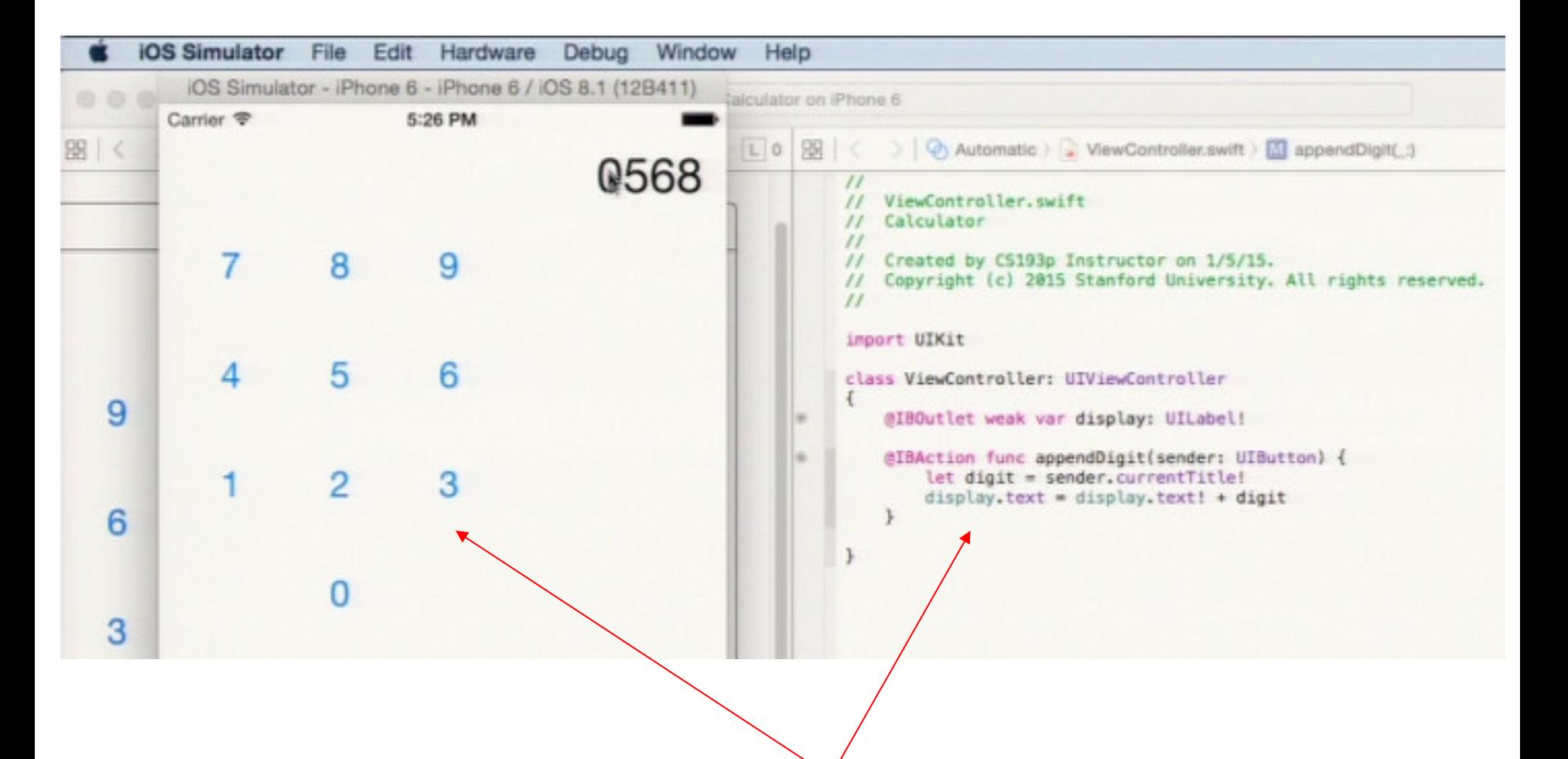

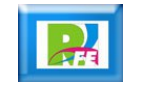

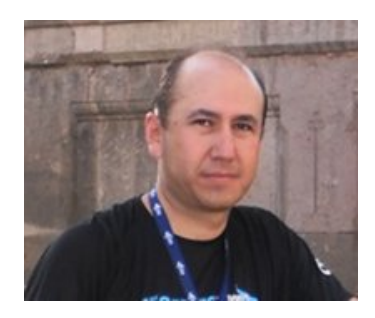

# *Rogelio Ferreira Escutia*

#### *Instituto Tecnológico de Morelia Departamento de Sistemas y Computación*

- *Correo: rogelio@itmorelia.edu.mx rogeplus@gmail.com*
- *Página Web: http://sagitario.itmorelia.edu.mx/~rogelio/ http://www.xumarhu.net/*
- *Twitter: http://twitter.com/rogeplus Facebook: http://www.facebook.com/groups/xumarhu.net/*

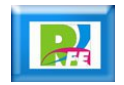